## **TIẾT 64**

# **VẼ HÌNH ĐƠN GIẢN VỚI PHẦN MỀM GEOGEBRA (Tiết 1)**

# **I. MỤC TIÊU**

## **1. Yêu cầu cần đạt**

- Biết sử dụng các tính năng của hộp công cụ trên giao diện của phần mềm Geogebra.
- Vẽ được bằng phần mềm Geogebra các hình đơn giản: điểm, đoạn thẳng, góc, đường tròn, tam giác đều, lục giác đều và kiểm tra tính chất của các hình đó.

### **2. Phát triển năng lực**

- Năng lực tự chủvà tự học: Tự đánh giá và điều chỉnh được kế hoạch học tập; tự nhận ra được sai sót và cách khắc phục sai sót.
- Năng lực giao tiếp và hợp tác: Học sinh biết sử dụng ngôn ngữ toán học, trình bày được thao tác vẽ hình trên phần mềm. Tự tin trình bày trước lớp.
- Năng lực giải quyết vấn đề toán học: HS sử dụng tính chất của các hình để vẽ hình bằng phần mềm Geogebra.
- Năng lực sử dụng đồ dùng và phương tiện học toán: Sử dụng máy tính để phục vu học tập.

## **3. Phẩm chất**

- Chăm chỉ: tích cực trao đổi, tự học, khám phá.
- Trách nhiệm: HS có trách nhiệm khi thực hiện hoạt động nhóm.

# **II. THIẾT BỊ DẠY HỌC VÀ HỌC LIỆU**

- **1. Chuẩn bị của GV:** Máy chiếu, máy tính đã cài đặt phần mềm Geogebra 5.
- **2. Chuẩn bị của HS**: Máy tính đã được cài phần mềm Geogebra 5.

## **III. TIẾN TRÌNH DẠY HỌC**

## **Hoạt động 1: GIỚI THIỆU (5 phút)**

### *a) Mục tiêu:*

- HS biết cách khởi động phần mềm.
- Biết được tính năng và bước đầu nhận biết các công cụ trên giao diện của phần mềm.
- *b) Nội dung:* GV giới thiệu với HS về phần mềm Geogebra và cách sử dụng một số những tính năng cơ bản (ảnh giao diện trang 134).
- *c) Sản phẩm:* HS biết được các kí hiệu, các tính năng trên thanh công cụ của phần mềm Geogebra.
- *d) Tổ chức thực hiện:*

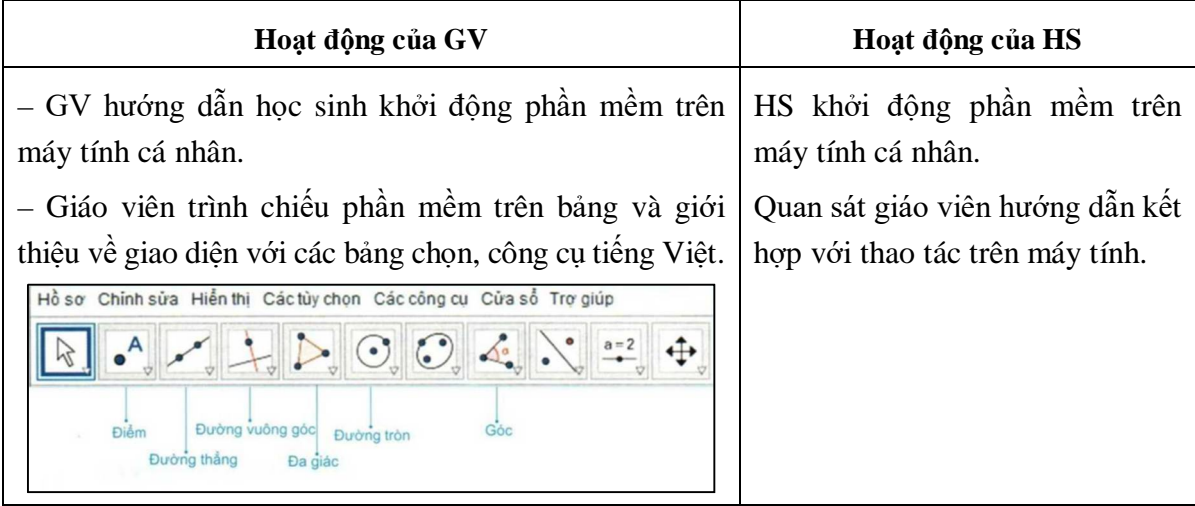

# **Hoạt động 2: HÌNH THÀNH KIẾN THỨC**

# **1. Vẽ điểm (5 phút)**

- *a) Mục tiêu:* Biết vẽ điểm và biết một số tính năng trong nhóm công cụ điểm.
- *b) Nội dung:* Yêu cầu HS chọn được một điểm mới ở vị trí bất kì trên vùng làm việc của Geogebra.
- *c) Sản phẩm:* Hình vẽ điểm của HS trên máy tính.
- *d) Tổ chức thực hiện:*

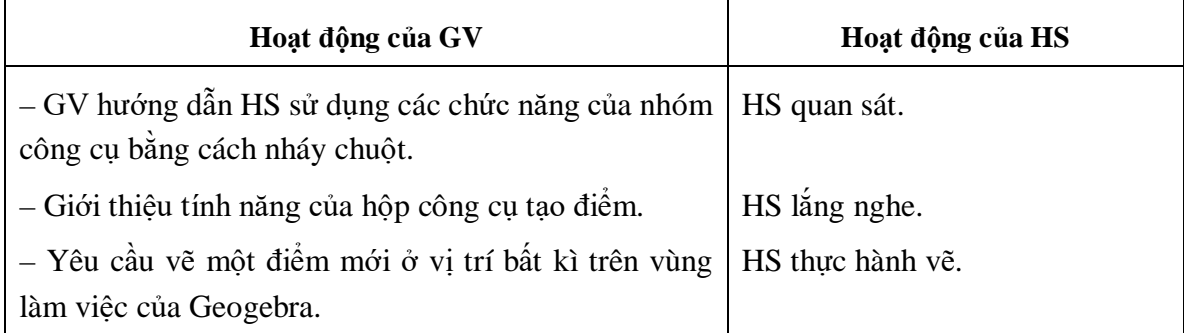

# **2. Vẽ đoạn thẳng (5 phút)**

- *a) Mục tiêu:* Biết vẽ đoạn thẳng và một số tính năng trong nhóm công cụ đoạn thẳng.
- *b) Nội dung:* Yêu cầu học sinh vẽ được một đoạn thẳng tuỳ ý, vẽ được đoạn thẳng nối hai điểm cho trước.
- *c) Sản phẩm:* Hình vẽ đoạn thẳng của HS trên máy tính.

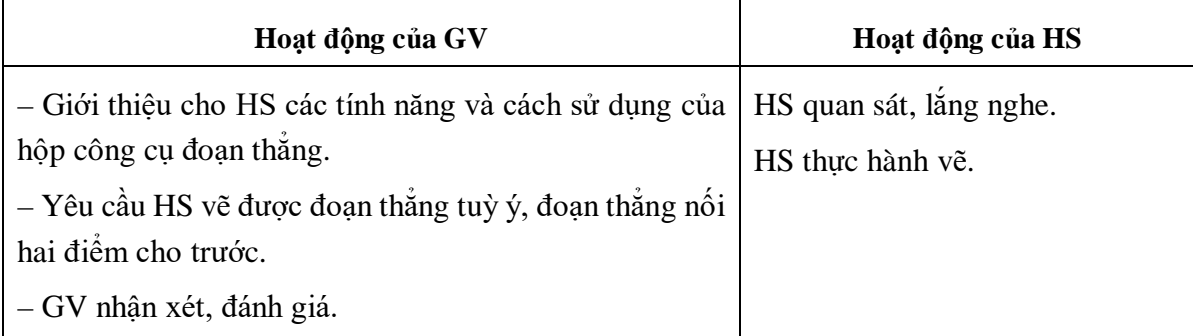

### **3. Vẽ góc 60<sup>o</sup> (5 phút)**

- *a)* Mục tiêu: Vẽ được góc 60<sup>°</sup> ở một vị trí tuỳ ý trên vùng làm việc.
- b) Nội dung: Yêu cầu HS vẽ được một góc 60° tuỳ ý theo trình tự thao tác:

Chọn nhóm công cụ Góc và khoảng cách → Chọn Góc với độ lớn cho trước → Nháy chuột chọn điểm thuộc một cạnh (B)  $\rightarrow$  Nháy chuột chọn điểm gốc (A)  $\rightarrow$  Nhập số đo góc (60).

Phần mềm tự vẽ thêm điểm B'. Nối A với B, A với B', ta được góc BAB' bằng 60°.

*c) Sản phẩm:* Hình vẽ góc của HS trên máy tính.

#### *d) Tổ chức thực hiện:*

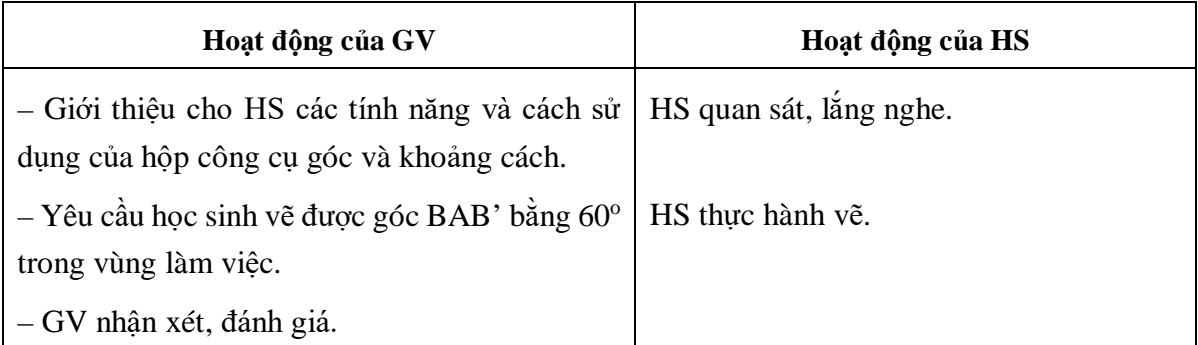

### **4. Vẽ đường tròn (5 phút)**

- *a) Mục tiêu:* Học sinh vẽ được đường tròn khi biết tâm và một điểm thuộc đường tròn, vẽ đường tròn khi biết tâm và bán kính.
- *b) Nội dung:* Yêu cầu học sinh vẽ được đường tròn theo các thao tác: Chọn nhóm công cụ *Đường tròn* → Chọn lệnh *Đường tròn khi biết tâm và một điểm trên đường tròn* → Nháy chuột chọn điểm là tâm đường tròn trên vùng làm việc (điểm A)  $\rightarrow$  Nháy chuột chọn điểm nằm trên đường tròn (điểm B).

Vẽ đường tròn khi biết tâm và bán kính.

*c) Sản phẩm:* Hình vẽ đường tròn của học sinh trên máy tính.

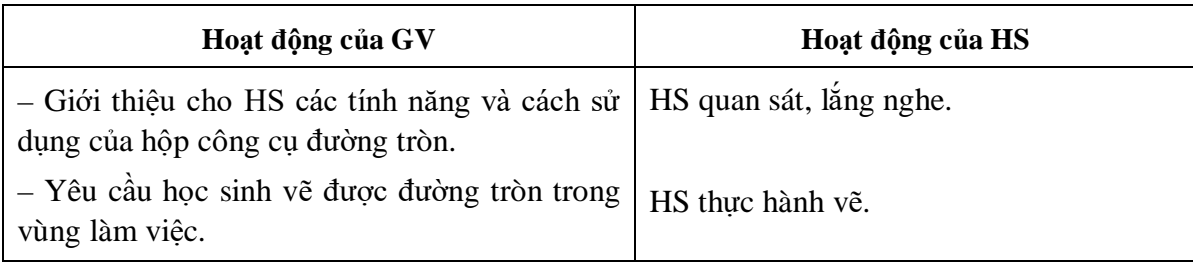

### **5. Vẽ tam giác đều (6 phút)**

*a) Mục tiêu:* Học sinh vẽ được một tam giác đều bằng cách phối hợp các thao tác trong các hoạt động trước, biết cách đặt tên cho đỉnh của tam giác.

### *b) Nội dung:*

– Học sinh nhắc lại khái niệm tam giác đều, nhấn mạnh có 3 góc bằng 60°.

– Yêu cầu học sinh vẽ tam giác đều bằng cách vẽ góc  $60^\circ$ .

Bước 1: Dùng nhóm công cụ *Góc và khoảng cách* vẽ góc có số đo 60°.

Bước 2: Dùng công cụ đoạn thẳng nối các điểm của góc để tạo thành tam giác đều.

*c) Sản phẩm:* Hình vẽ tam giác đều *ABB'* của học sinh trên máy tính.

### *d) Tổ chức thực hiện:*

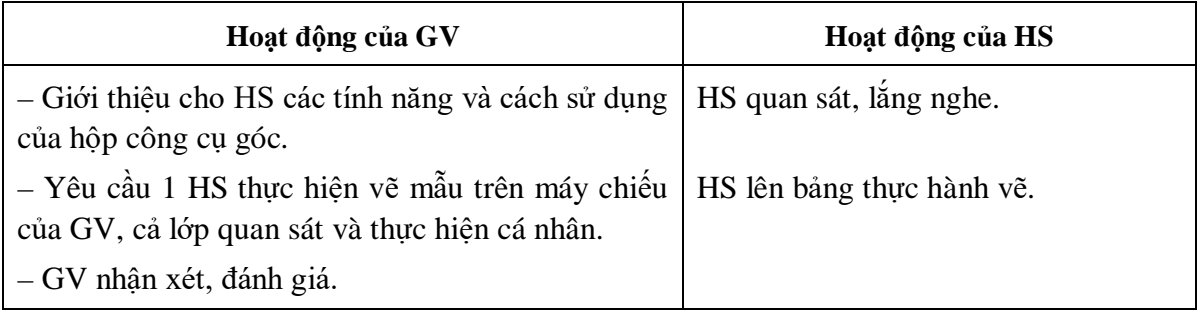

### **6. Vẽ lục giác đều (7 phút)**

- *a)* Muc tiêu: Vẽ được lục giác đều bằng cách phối hợp các thao tác đã học.
- *b) Nội dung:* Phân tích đặc điểm của lục giác đều để vẽ hình bằng phần mềm.

Dùng cách vẽ góc 60° và cách vẽ đoạn thẳng đã học ở trên để vẽ lục giác đều. Ấn các đoạn thẳng không cần thiết.

- *c) Sản phẩm:* Hình vẽ lục giác đều trên máy tính học sinh.
- *d) Tổ chức thực hiện:*

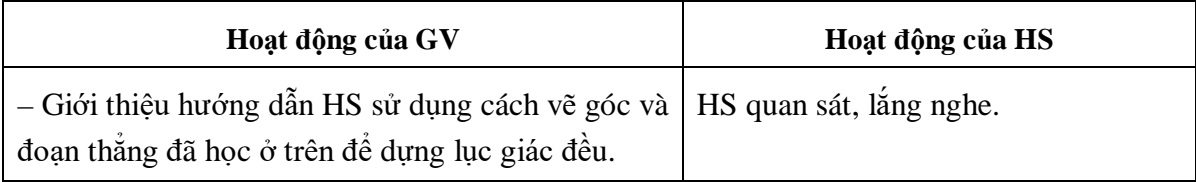

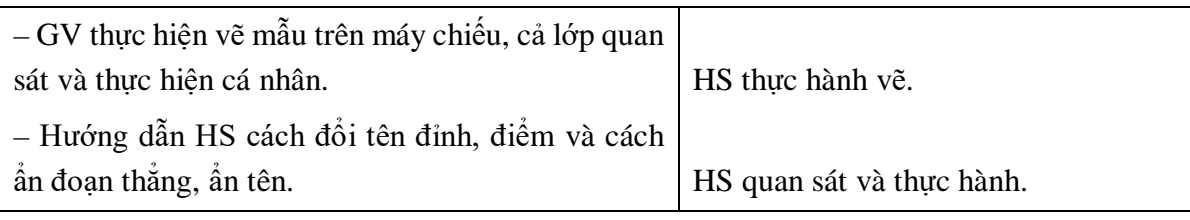

# **Hoạt động 3: VẬN DỤNG (5 phút)**

*a) Mục tiêu:* Vẽ được đường tròn đi qua 3 đỉnh của tam giác đều ABC.

*b) Nội dung:* HS vẽ đường tròn đi qua 3 đỉnh của tam giác đều ABC có cạnh là 2 cm. *c) Sản phẩm:*

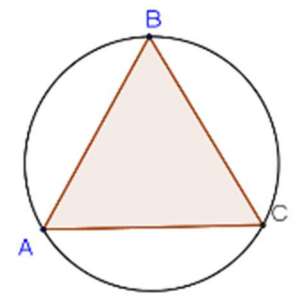

*d) Tổ chức thực hiện:* 

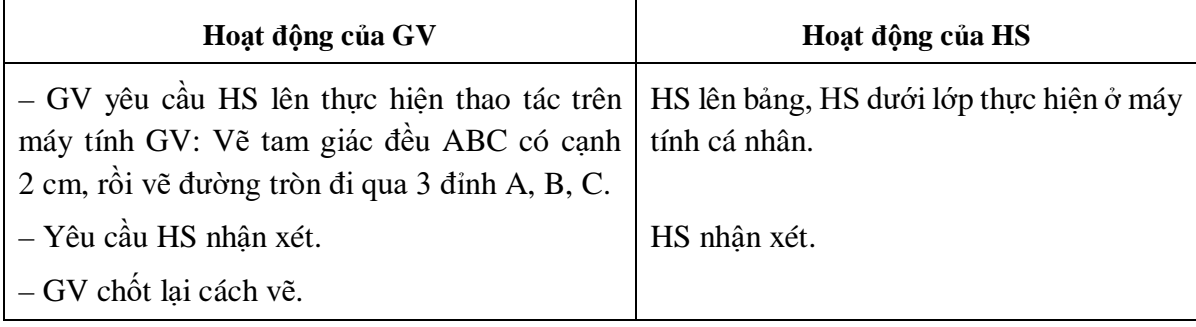

# **HƯỚNG DẪN TỰ HỌC Ở NHÀ (2 phút)**

– Ôn tập lại cách vẽ điểm, đoạn thẳng, góc, tam giác đều, đường tròn, lục giác đều.

– Vẽ tam giác đều ABC; đường tròn tâm O bán kính 3 cm; lục giác đều MNPQHF.

– Tìm hiểu trước cách vẽ các hình bình hành, hình thoi, hình chữ nhật, hình vuông.

# **TIẾT 65**

# **VẼ HÌNH ĐƠN GIẢN VỚI PHẦN MỀM GEOGEBRA (Tiết 2)**

# **I. MỤC TIÊU**

# **1. Yêu cầu cần đạt**

- Nêu được tính năng của các hộp công cụ vẽ các đường, đa giác trên giao diện của phần mềm Geogebra.
- Vẽ được bằng phần mềm Geogebra các hình đơn giản: Hình bình hành, hình thoi, hình chữ nhật, hình vuông và dùng các công cụ đo để kiểm tra tính chất của chúng.
- Biết cách ẩn các yếu tố không cần thiết trên hình vẽ, lưu hình vẽ thành tệp có phần mở rộng ggb.

### **2. Phát triển năng lực**

- Năng lực tự chủ tự học: Học sinh có khả năng tự đánh giá và điều chỉnh được kế hoạch học tập; tự nhận ra được sai sót và cách khắc phục sai sót.
- Năng lực giao tiếp toán học: Học sinh biết sử dụng ngôn ngữ toán học, trình bày được thao tác vẽ hình trên phần mềm.
- Năng lực giải quyết vấn đề toán học: Học sinh biệt thông qua đặc điểm, tính chất của các hình đã học để vẽ các hình bằng phần mềm Geogebra.
- Năng lực sử dụng đồ dùng và phương tiện học toán: Sử dụng máy tính để đo, vẽ hình phục vụ học tập.

## **3. Phẩm chất**

- Chăm chỉ: tích cực trao đổi, tự học, khám phá.
- Trách nhiệm: HS có trách nhiệm khi thực hiện hoạt động nhóm.

# **II. THIẾT BỊ DẠY HỌC VÀ HỌC LIỆU**

- **1. Chuẩn bị của GV:** Máy chiếu.
- **2. Chuẩn bị của HS:** Máy tính đã được cài phần mềm Geogebra.

## **III. TIẾN TRÌNH DẠY HỌC**

### **Hoạt động 1: KHỞI ĐỘNG (5 phút)**

- *a) Mục tiêu:* HS ôn tập lại các thao tác vẽ hình đã học ở tiết trước.
- *b) Nội dung:* GV yêu cầu HS thực hiện các nhiệm vụ sau trong 3 phút:

Vẽ đoạn thẳng AB; Vẽ tam giác đều ABC; Vẽ lục giác đều MNEFGH.

*c) Sản phẩm:* Bài thực hành của học sinh.

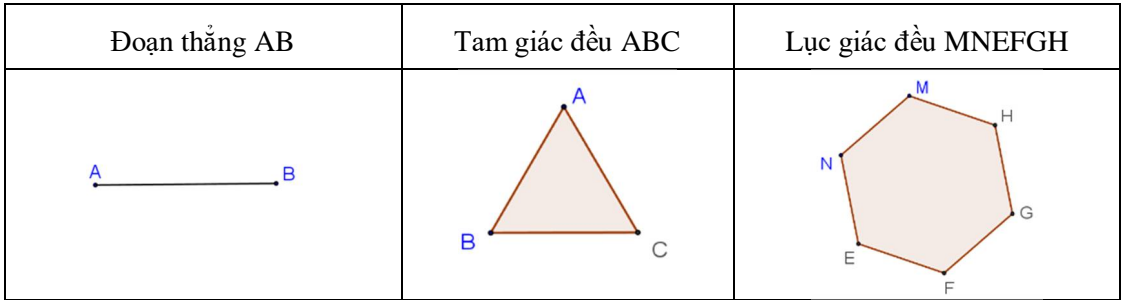

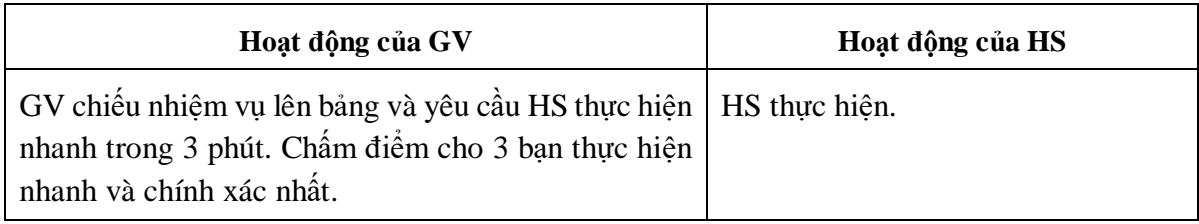

# **Hoạt động 2: HÌNH THÀNH KIẾN THỨC**

# **1. Vẽ hình bình hành (10 phút)**

- *a) Mục tiêu:* HS vẽ được một hình bình hành bằng cách vẽ đoạn thẳng, vẽ đường thẳng song song và chọn giao điểm.
- *b) Nội dung:* GV giới thiệu cho HS cách sử dụng hộp công cụ quan hệ giữa các đường thẳng với các tính năng như: đường vuông góc, đường song song, trung trực, phân giác.

Yêu cầu học sinh hoạt động nhóm, tìm hiểu cách vẽ hình bình hành trong SGK và thực hiện vẽ theo nhóm.

*c) Sản phẩm:* Hình bình hành ABCD học sinh vẽ trên máy tính.

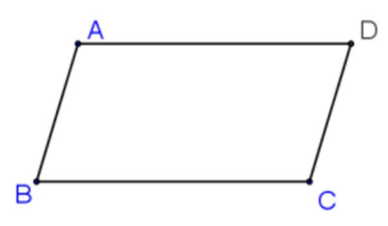

### *d) Tổ chức thực hiện:*

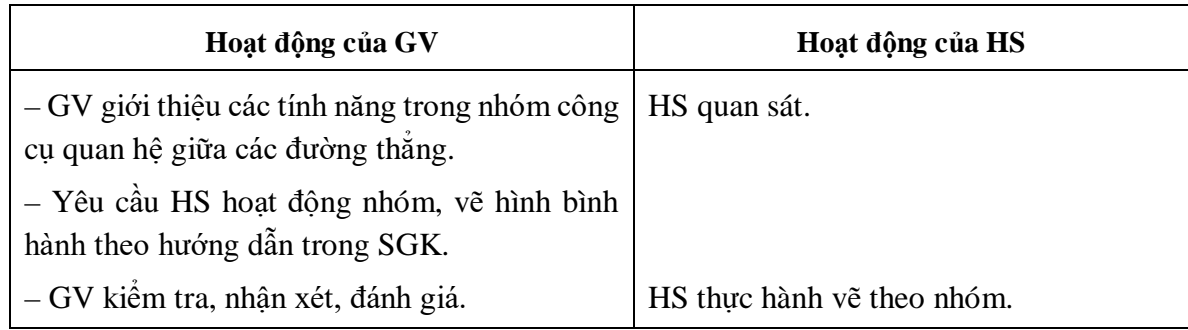

### **2. Vẽ hình thoi (8 phút)**

*a) Mục tiêu:* Biết vẽ hình thoi bằng cách phối hợp các thao tác trong các hoạt động trước.

*b) Nội dung:* Yêu cầu học sinh nhắc lại tính chất hình thoi.

GV hướng dẫn thao tác từng bước (không vẽ hình) và yêu cầu HS thực hiện cá nhân.

+ Vẽ hai cạnh kề bằng nhau BA, BC và vẽ các đường đi qua A, C lần lượt song song với BC, BA cắt nhau tại D.

 $+$  Giới thiệu HS cách vẽ hai đường chéo vuông góc với nhau tại trung điểm mỗi đường.

#### *c) Sản phẩm:*

Tính chất hình thoi: Có 4 cạnh bằng nhau, các cặp cạnh đối song song.

– HS vẽ hình thoi ABCD trên máy tính.

### *d) Tổ chức thực hiện:*

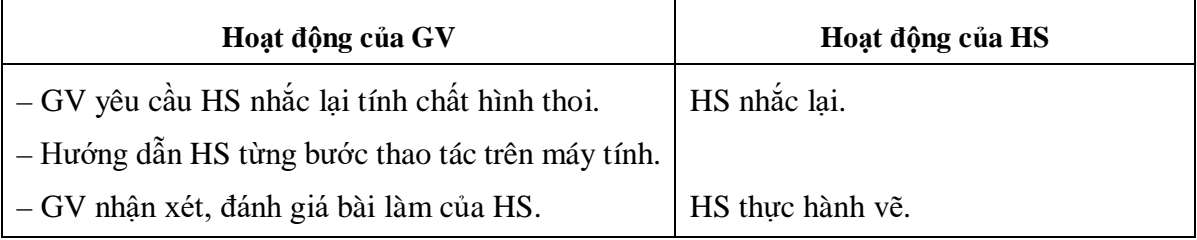

### **3. Vẽ hình chữ nhật và hình vuông (10 phút)**

- *a) Mục tiêu:* HS được củng cố lại tính chất về số đo góc và độ dài các cạnh của hình chữ nhật, hình vuông.
	- Biết vẽ hình chữ nhật và hình vuông bằng phần mềm Geogebra.
	- Biết kiểm tra số đo của một góc.
- *b) Nội dung:* Yêu cầu HS quan sát SGK rồi đề xuất cách vẽ cho mỗi hình chữ nhật, hình vuông.
	- Yêu cầu học sinh thực hiện theo nhóm vẽ hình chữ nhật và hình vuông.
	- Hướng dẫn học sinh đo số đo góc CDA.

### *c) Sản phẩm:*

- Vẽ hình chữ nhật ABCD:
- + Dựng đoạn thẳng AB.

 $+$  Vẽ đường thẳng đi qua A và vuông góc với AB, đường thẳng đi qua B và vuông góc với BA.

+ Vẽ đường thẳng song song với AB cắt 2 đường thẳng kia tại C và D.

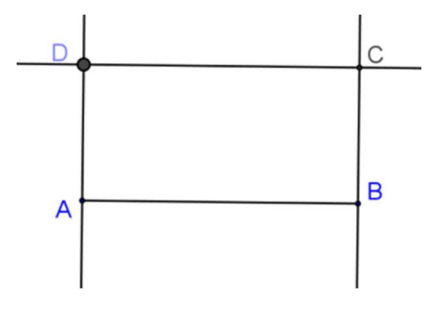

– Vẽ hình vuông ABCD:

+ Vẽ đoạn thẳng AB và đường tròn tâm B bán kính BA.

+ Vẽ đường thẳng vuông góc với AB tại B cắt đường tròn tại C.

+ Vẽ đường thẳng vuông góc với AB tại A, đường thẳng vuông góc với BC tại C. Hai đường thẳng cắt nhau tại D.

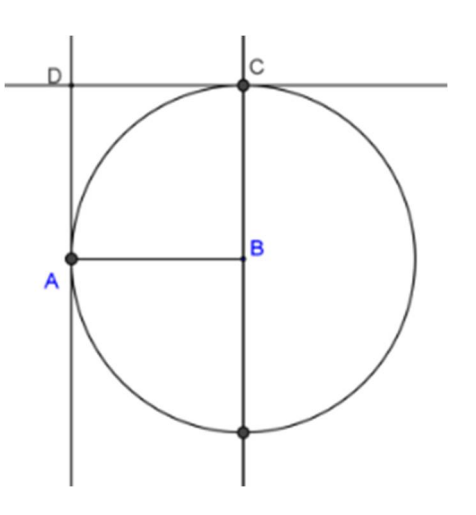

# *d) Tổ chức thực hiện:*

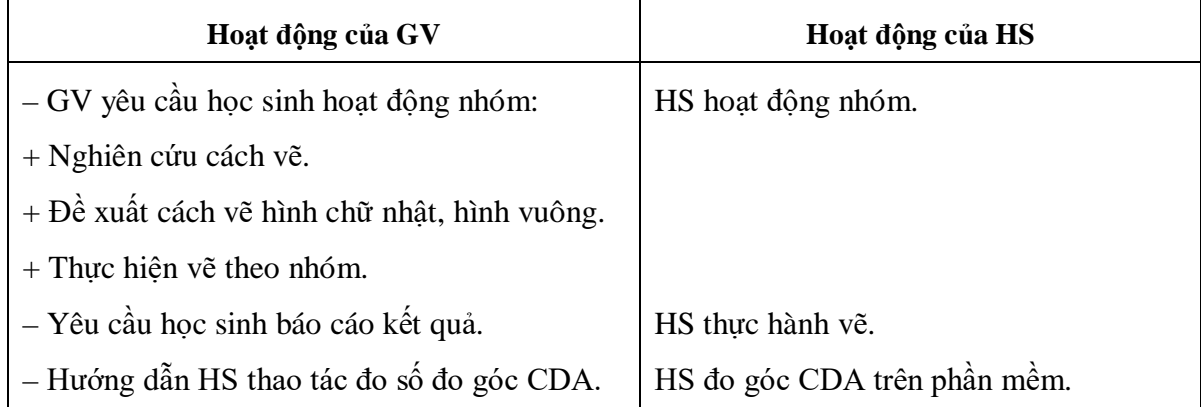

# **4. Một số tính năng hỗ trợ (5 phút)**

*a) Mục tiêu:* Học sinh biết cách ẩn, hiện, xoá, đổi tên các đối tượng; ẩn, hiện trục toạ độ và lưới ô vuông; lưu lại kết quả thành tệp có đuôi mở rộng png hoặc ggb.

## *b) Nội dung:*

Giáo viên thực hiện thao tác hướng dẫn học sinh.

– Yêu cầu HS thực hiện ẩn, hiện các đường thẳng trong hình chữ nhật ABCD vừa vẽ, nối các đoạn thẳng và lưu lại thành tệp có đuôi png hoặc ggb.

*c) Sản phẩm:* Hình chữ nhật ABCD, hình vuông ABCD.

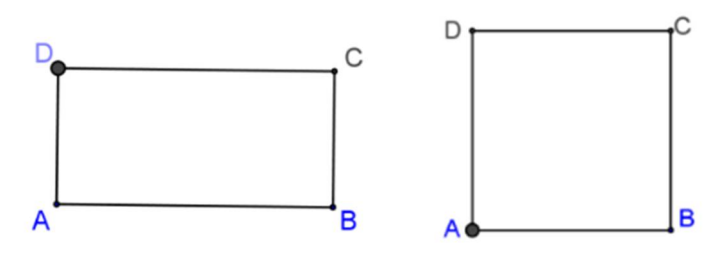

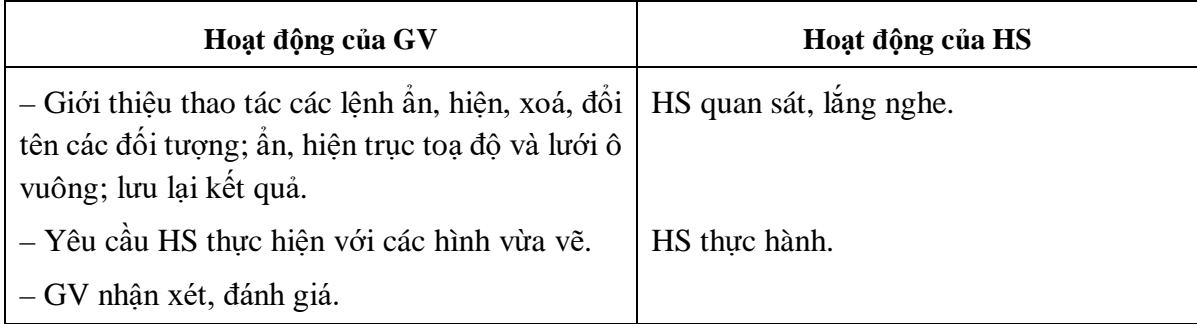

### **Hoạt động 3: VẬN DỤNG (5 phút)**

- *a) Mục tiêu:* Học sinh được củng cố lại các nội dung về vẽ hình bình hành, hình thoi, hình chữ nhật, hình vuông và cách ẩn, hiện, xoá, đổi tên các đối tượng.
- *b) Nội dung:* GV yêu cầu học sinh thực hiện Bài tập 1 trong SGK.
- *c) Sản phẩm:* Bài tập 1: Hình còn lại trên vùng làm việc là hình thoi.

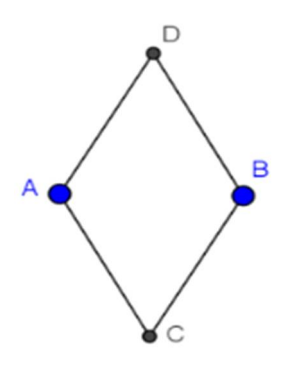

### *d) Tổ chức thực hiện:*

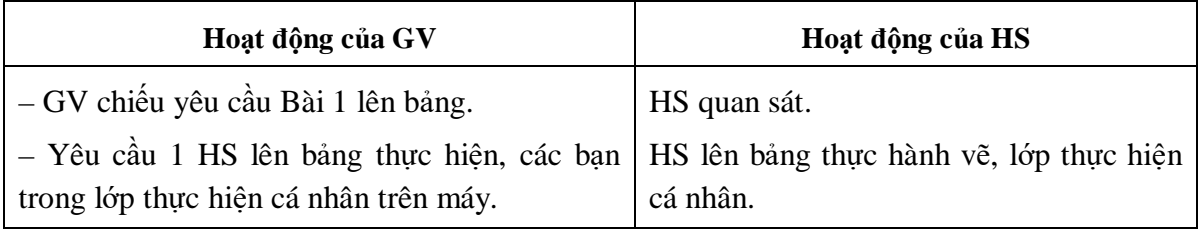

# **HƯỚNG DẪN TỰ HỌC Ở NHÀ (2 phút)**

- Ôn tập lại các thao tác vẽ đã học.
- Làm Bài tập 2 (SGK tr.118).
- Chuẩn bị cho giờ học sau: Máy tính cầm tay Casio-fx570VN PLUS; Đọc trước bài *"Sử dụng máy tính cầm tay".*